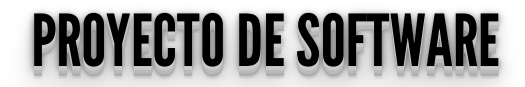

**Cursada 2022** 

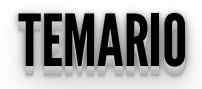

 $\bullet$  MVC

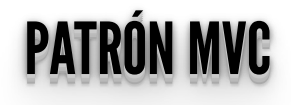

#### MODEL–VIEW -CONTROLLER <u>MODEL – VIEW - CONTROLLER</u>

- Tres componentes:
	- Modelo
	- Vista
	- Controlador
- El principio más importante de la arquitectura MVC es la **separación del código del programa en tres capas**, dependiendo de su naturaleza.
- La lógica relacionada con los datos se incluye en el modelo, el código de la presentación en la vista y la lógica de la aplicación en el controlador.

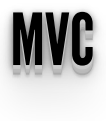

Reduce la complejidad, facilita la reutilización y acelera el proceso de comunicación entre capas.

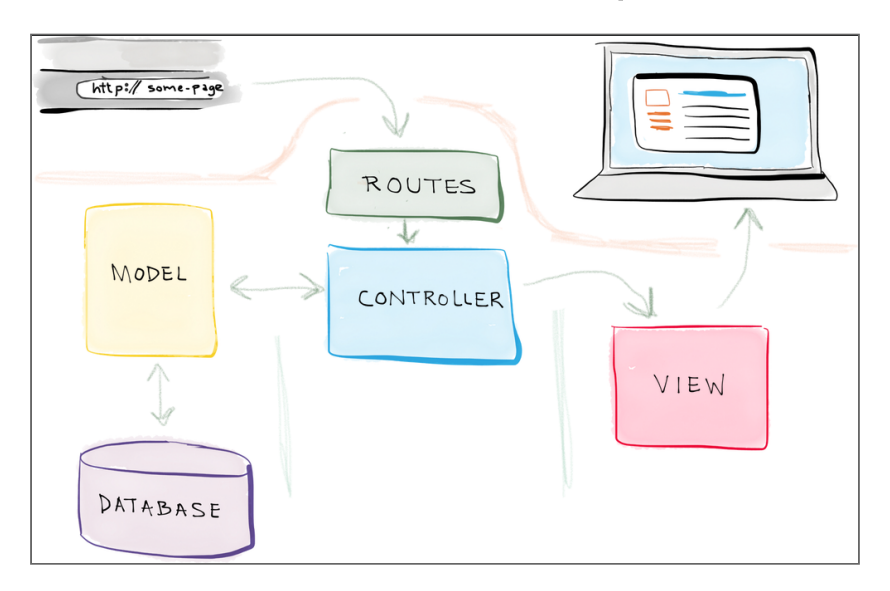

**[https://realpython.com/the-model-view-controller-mvc-paradigm](https://realpython.com/the-model-view-controller-mvc-paradigm-summarized-with-legos/)summarized-with-legos/**

#### VARIACIONES DEL MVC OMAINAL VARIACIONES DEL MVC ORIGINAL

- MTV en Django Particularidades
- Model
- Template
- View

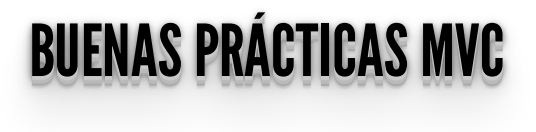

La idea central detrás de MVC es la **reutilización de código** y la **separación de intereses**.

#### BUENASPRÁCTICAS MVC- MODELO BUENAS PRACTICAS MVC - MODELO

- Puede contener:
	- La lógica necesaria para asegurar que los datos cumplen los requerimientos (validaciones).
	- Código de manipulación de datos.
- NO puede contener:
	- En general, nada que se relacione con el usuario final directamente.
	- Se debe evitar HTML embebido o cualquier código de presentación.

### BUENASPRÁCTICAS MVC-VISTA BUENAS PRACTICAS MVC - VISTA

- Puede contener:
	- Código de presentación, formatear y dibujar los datos.
- NO puede contener:
	- Código que realice consultas a la BD.

#### **BUENAS PINAS HUAS MVC** BUENAS PRACTICAS MVC -CONTROLADOR - CONTROLADOR

- Puede contener:
	- Creación de instancias del Modelo para pasarle los datos necesarios.
- NO puede contener:
	- Código que realice consultas a la BD (SQL embebido).
	- Se debe evitar HTML embebido o cualquier código de presentación.

# **APLICACIÓN TÍPICA SIN MVC**

• Aplicación típica que no sigue MVC tiene todo el código en el mismo lugar.

```
import pymysql
from flask import Flask, q
app = Flask( name )@app.route (')')def hello world():
    #CREATE USER 'proyecto'@'localhost' IDENTIFIED BY
'password1';
    #GRANT ALL PRIVILEGES ON *.* TO 'provecto'@'localhost';
    SECRET KEY = "dev"DEBUG \equiv True
    DB HOST = 'localhost'
    DB USER = 'proyecto'
    DB^{\text{-}}PASS = 'password1'DB NAME = \bar{p} proyecto'
    #Creamos la conexión
    q.db = pymysql.connect(
             host=DB HOST,
             user = DB USER,
             password = DB PASS,
             db = DB NAME,
```

```
 cursorclass=pymysql.cursors.DictCursor
 mensaje = '<!DOCTYPE html>'
 mensaje += '<html lang="en"> '
 mensaje += '<head>'
mensaje += '</math>/head> 'mensaje += '<br/>body>'
sal = "SELECT * FROM issues"cursor = q.db.cursor() cursor.execute(sql)
 issues = cursor.fetchall()
 mensaje += '<table>'
mensaje += \textrm{'}<\textrm{tr}>'
 for field in issues[0].keys():
    mensaje += '<th>'
     mensaje += field
    mensaje += '</th>'
mensaje += '\langle/tr>'
 for issue in issues:
    mensaje += \times tr'
      for field in issue.values():
         mensaje += ' <td>'</math> mensaje += str(field)
         mensaje += '</math> <math>\langle</math> <math>\rangle</math>mensaje += '\langle/tr>'
mensaje += '</math>mensaje += '</math>/body>'mensaje += '\langle/\hbar \text{tml}\rangle'
 #Cerramos conexión a la BBDD
db = g.pop('db', None) if db is not None:
      db.close()
```
#### return mensaje

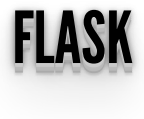

## ¿Problemas? ¿Inconvenientes?

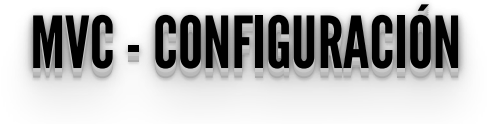

#### src/web/config.py

```
from os import environ
class Config(object):
     """Base configuration."""
    SECRET KEY = "secret"
    DEBUG \equiv False
```

```
 TESTING = False
```

```
class ProductionConfig(Config):
 """Production configuration."""
```
pass

```
class DevelopmentConfig(Config):
 """Development configuration."""
   DEBUG = Trueclass TestingConfig(Config):
     """Testing configuration."""
```

```
 TESTING = True
```

```
config = {
 "development": DevelopmentConfig,
 "test": TestingConfig,
 "production": ProductionConfig,
```
#### MVC–SEPARANDOEL MODELO MVC – SEPARANDO EL MODELO

#### src/core/issue.py

```
issues = [
        "id": \overline{1,} "user": "José",
         "title": "Mi computadora no funciona.",
        "description": "Mi departamente me compró una nueva
computadora y necesito configurarla con todos mis emails y
documentos de mi vieja computadora.",
         "status": "new",
     },
        "id": 2, "user": "María",
         "title": "No puedo obtener mis emails.",
         "description": "Estoy tratando de acceder a mi correo
desde casa, pero no puedo obtenerlos. Estoy tratando con
Outlook en mi casa pero en la oficina tengo Thunderbird.",
        "status": "in progress",
        "id": \overline{3,} "user": "Rubén",
         "title": "No puedo imprimir",
         "description": "Cada vez que trato de imprimir mi
presentación el programa se cierra. Esto sólo me pasa con
PowerPoint en Word puedo imprimir. Ya me aseguré que la
impresora está prendida. Tengo una HP LaserJet 5.",
```
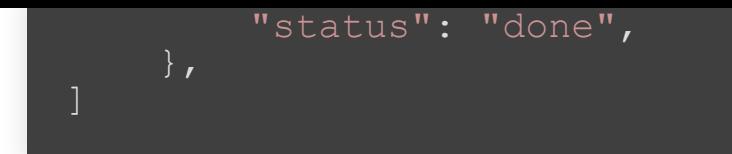

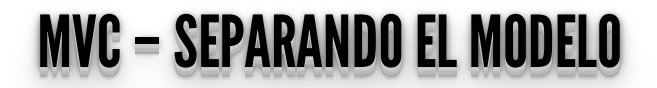

#### src/web/\_init\_.py

from flask import Flask, render template, request from src.core.issue import issues

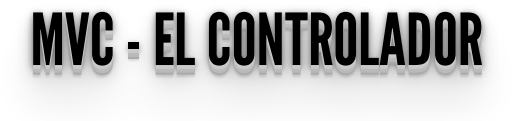

#### src/web/\_\_init\_\_.py

```
def create app(static folder="static"):
    app = \overline{Flask(} name , static folder=static folder)
     @app.route("/issues/")
     def issues_index():
        return<sup>-</sup>render template("issues/index.html",
issues=issues)
     @app.route("/issues/add", methods=["POST"])
    def issues add():
        issue \equiv {
             "id": request.form.get("id"),
              "user": request.form.get("user"),
              "title": request.form.get("title"),
             "description": request.form.get("description"),
             "status": request.form.get("status"),
         issues.append(issue)
        return render template("issues/index.html",
issues=issues)
```
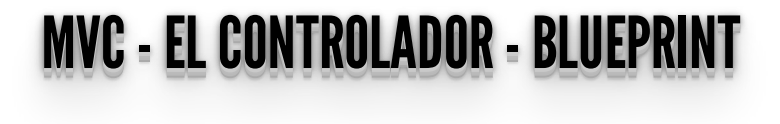

#### src/web/controllers/issue.py

```
from flask import Blueprint, render template, request
from src.core.issue import issues
issue blueprint = Blueprint("issues", __name ,
url \bar{p}refix="/issues")
@issue_blueprint.route("/")
def issues index():
    return<sup>-</sup>render_template("issues/index.html",
issues=issues)
@issue_blueprint.route("/issues/add", methods=["POST"])
def issues add():
    issue \equiv {
        "id": request.form.get("id"),
        "user": request.form.get("user"),
         "title": request.form.get("title"),
         "description": request.form.get("description"),
         "status": request.form.get("status"),
     issues.append(issue)
    return render template("issues/index.html",
issues=issues)
```
#### MTC- EF OONTROLADOR- BEGELMINT <u>MVC - EL CONTROLADOR - BLUEPRINT</u>

#### src/web/\_\_init\_\_.py

```
from src.web.controllers.issue import issue blueprint
def create app(static folder="static"):
     app = F_{\text{task}}( \text{name}_{\text{name}}, \text{static}_\text{folder} = \text{static}_\text{folder})app.register blueprint(issue blueprint)
      return app
```
#### MVC–SEPARANDOLAVISTA <u>MVC – SEPARANDO LA VISTA</u>

#### src/web/templates/index.html

```
{% extends "layout.html" %}
{% block title %}Ejemplo Proyecto{% endblock %}
{% block head %}
   {{ super() }}
{% endblock %}
{% block content %}
        \{\% \text{ if contendo} == \text{ "Argentina" }\$\} <h1>La Ciudad Autonónoma de Buenos Aires es la
capital de {{contenido}} <h1>
         {% else %}
             <h1>Hola {{contenido}} !!<h1>
         {% endif %}
         <a href="{{url_for('issues.issues_index')}}"> Issues
\langle/a>
{% endblock %}
```
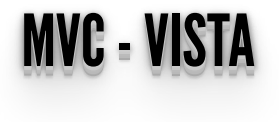

#### src/web/templates/issues/index.html

```
<form action="{{ url_for('issues.issues_add')}}"
method="post">
     <input type="text" name="id" placeholder="Ingrese el id">
     <input type="text" name="user" placeholder="Ingrese el
air'' <input type="text" name="title" placeholder="Ingrese el
título">
     <input type="text" name="description"
placeholder="Ingrese la descripción">
     <input type="text" name="status" placeholder="Ingrese el
estado">
     <button>Enviar</button>
\langle/form\rangle\langle a \rangle href="{{url for('hello world')}}"> Volver al inicio \langle a \rangle
```
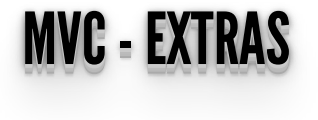

#### src/web/templates/error.html

```
<!DOCTYPE html>
<html lang="en">
   <head>
     {% block head %}
     <link rel="stylesheet" href="{{ url_for('static',
filename='error.css') }}" />
     {% endblock %}
     <title>Error!</title>
  \langlehead\rangle <body>
    \langle h1\rangle{{ error name }}\langle h1\rangle <p class="zoom-area"><b>Error!</b> {{ error_description
\} \langle /p \rangle <div class="link-container">
          <a href="{{ url_for('hello_world') }}" class="more-
link">Go to the homepage</a>
      \langle /div>
   </body>
\langle/html>
```
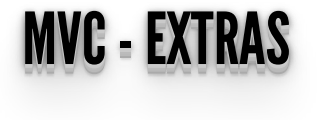

#### src/web/helpers/handler.py

```
from flask import render template
def not found error(e):
    kwa\overline{r}gs = \overline{f}"error name": "404 Not Found Error",
         "error<sup>d</sup>escription": "La url a la que quiere acceder
no existe",
    return render template("error.html", **kwargs), 404
def generic error(e):
    kwargs \equiv {
         "error name": "500 Internal Server Error",
         "error<sup>d</sup>escription": "Error interno del servidor",
    return render template("error.html", **kwargs), 500
```
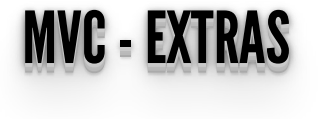

#### src/web/\_\_init\_\_.py

```
from src.web.helpers import handler
def create app(static folder="static"):
    app = F_{lask( name , static folder=static folder)
    app.register blueprint(issue blueprint)
     # Error handlers
    app.register error handler(404, handler.not found error)
    app.register<sup>-</sup>error<sup>-</sup>handler(500, handler.generic error)
     return app
```
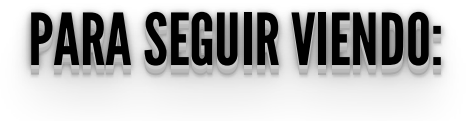

 $\bullet$  MVC ->

**[http://es.wikipedia.org/wiki/Modelo\\_Vista\\_Controlador#Frameworks\\_MVC](http://es.wikipedia.org/wiki/Modelo_Vista_Controlador#Frameworks_MVC)**

#### SEGUIMOS EN EU L'UOVIMU <del>III</del> SEGUIMOS EN LA PROXIMA <mark>...</mark>

https://flask.palletsprojects.com/en/2.2.x/quickstart/